ÉCLAT-BFC [L'Espace Numérique de Travail en Bourgogne-Franche-Comté](https://www.eclat-bfc.fr/) Vous êtes ici : [Accueil](https://www.eclat-bfc.fr/) › Application mobile

## **[Application mobile](https://www.eclat-bfc.fr/application-mobile/)**

## **L'application mobile ECLAT-BFC**

Par ENT ECLAT-BFC, publié le mercredi 21 août 2019 10:10 - Mis à jour le lundi 27 janvier 2020 08:13

L' application mobile de l'ENT permet :

- à **tous les utilisateurs** :
	- de consulter les actualités de l'établissement, des académies ou de la DRAAF, de la Région ou des Départements,
	- de consulter et répondre à leurs messages personnels reçus via la messagerie ENT.
- aux **élèves** et **responsables légaux** :
	- d'accéder à l'emploi du temps,
	- de consulter le cahier de textes,
	- de suivre le travail à faire,
	- d'accéder aux dernières notes et absences du module de vie scolaire intégré à l'ENT ou de "Pronote".
- aux **enseignants** :
	- d'accéder à leur emploi du temps mis à jour à chaque ouverture de l'application,
	- de consulter leurs cahiers de textes,
	- de faire l'appel si l'établissement dispose du module de vie scolaire intégré à l'ENT.
- ► La navigation vers les services s'effectue via un menu sur la gauche.

<span id="page-0-0"></span>**♦ [Installation de l'application mobile et connexion](https://www.eclat-bfc.fr/application-mobile/l-application-mobile-eclat-bfc-4545.htm?PAGE=1#Installation-Connexion) ♦ [Fonctionnalités de l'application mobile](#page-0-0)**

**Fonctionnalités de l'application mobile**

### **Les dernières actualités**

**Tous les utilisateurs** peuvent **consulter**, sur la page d'accueil, **les dernières actualités** issues de leur établissement et des portails institutionnels (académies ou DRAAF, Région ou Départements) en fonction du rattachement institutionnel de l'établissement.

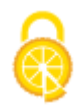

- ► Les annonces et actualités, sont affichées sous la forme d'une liste :
	- les **annonces** (reconnaissables par un liseré de couleur) en haut de page et ordonnées par ordre de priorité :
		- alerte,
		- avertissement,
		- information.
	- les **actualités** des établissements et partenaires.

► Chaque annonce ou actualité est identifiée par le logo de l'émetteur (établissement, autorité académique ou collectivité).

### **La messagerie ENT**

**Tous les utilisateurs** accèdent à la boîte de réception de la messagerie ENT

et peuvent **répondre** aux **messages reçus** ou les **supprimer**.

► Pour certains messages, un service de **modération** permet de signaler des messages qui auraient des propos à caractère injurieux. Comme dans l'ENT, ces signalements seront transmis aux personnes compétentes de l'établissement.

► Dans une prochaine version, il sera possible d'initier des messages directement à partir de l'application.

### **Le cahier de textes**

### **Emploi du temps et tableau de bord de l'élève :**

► L'emploi du temps affiche les changements de cours en temps réel

► Le cahier de textes, renseigné par les enseignants, présente aux élèves et responsables légaux le détail des activités effectuées pour chaque cours et donne accès aux ressources numériques utilisées.

► Le cahier de textes est affiché sous forme d'une liste filtrée sur la journée

(par défaut, il s'agit de la date du jour), il est possible de :

- consulter le détail d'une séance, en cliquant sur la ligne correspondante,
- naviguer d'une journée à l'autre au-delà du jour courant dans le calendrier.

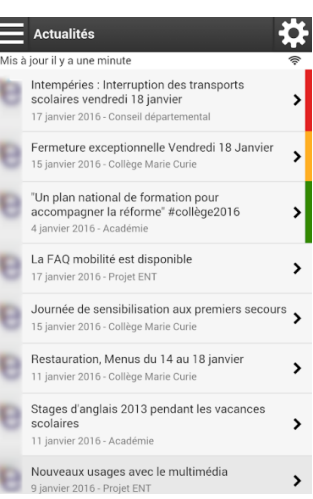

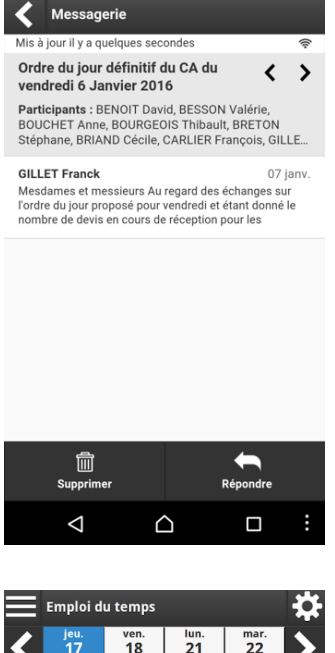

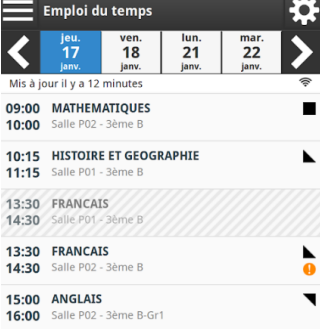

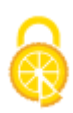

► La liste comprend toutes les séances du cahier de textes telles qu'elles sont déclarées dans l'ENT.

Si une journée ne contient aucune séance, elle n'est pas affichée.

► Le cahier de textes, en vue emploi du temps, est mis à jour dynamiquement

(exemple ci-contre : le cours de Français hachuré de 13h30 à 14h30 signifie qu'il est annulé).

► Des icônes indiquent différents statuts des séances :

indique un contenu de séance

indique un travail à faire

indique un contenu de séance et un travail à faire

signale qu'une étiquette a été posée : annulation, report, changement de salle

(toutes ces informations étant fournies par l'emploi du temps à la semaine).

► Pour consulter le détail d'une séance, l'utilisateur touche ou glisse (selon l'appareil mobile utilisé) sur la ligne correspondante. Cette action permet de déplier le contenu, remis en forme pour répondre aux exigences d'affichage liées à l'ergonomie mobile.

► Les séances peuvent contenir des ressources multimédia, audio, vidéo, carte, image, texte en fonction de la matière.

► Ce service n'est accessible que dans le cas où l'établissement utilise le cahier de textes intégré à l'ENT ECLAT-BFC.

### **Le travail à faire**

► Les responsables légaux et les élèves ont accès au tableau de bord des devoirs donnés à l'élève.

► Le travail à faire est affiché sous forme d'une liste.

► Pour consulter le détail du travail à faire, l'utilisateur touche ou glisse (selon l'appareil mobile utilisé) sur la ligne correspondante. Cette action permet de déplier l'information avec notamment la date et le statut du travail (à faire ou réalisé).

► La vue « travail à faire » permet :

- aux élèves de cocher le travail lorsqu'il est effectué,
- aux parents de suivre les travaux cochés de leurs enfants, (les parents ne peuvent pas cocher le travail comme effectué).

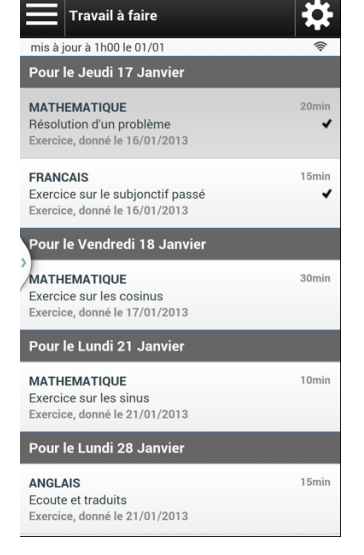

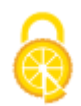

► Une fois coché le travail apparaît grisé.

Le travail coché par un **élève** apparaîtra comme "**Fait**" dans la "**vue travail à faire**" du cahier de textes de l'**enseignant**.

**Les outils de vie scolaire notes et absences (notes et absences) disponibles si l'établissement dispose de la solution de vie scolaire Pronote**

Les responsables légaux et les élèves visualisent les dernières notes présentes dans Pronote sous forme d'une liste.

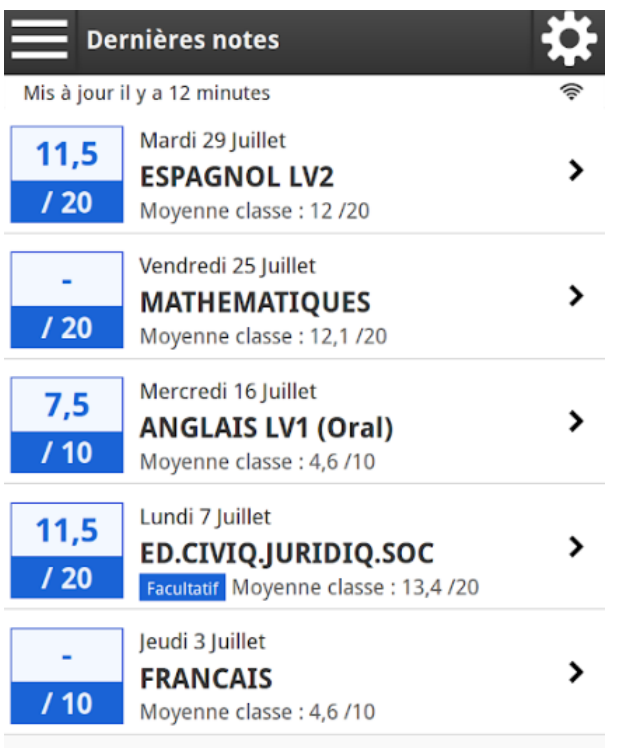

### **Les dernières notes Les dernières absences**

Les responsables légaux et les élèves visualisent les dernières absences présentes dans Pronote sous forme d'une liste.

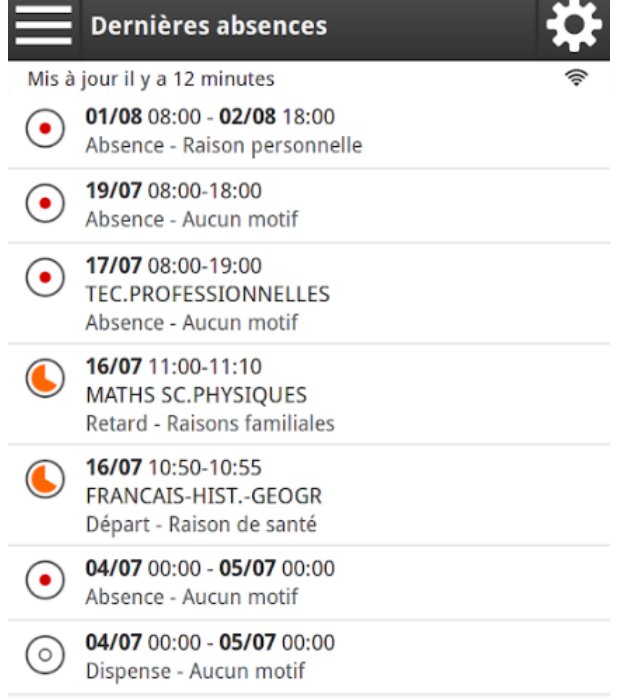

**Les outils de vie scolaire notes et absences (notes et absences) disponibles si l'établissement dispose du module de vie scolaire intégré à l'ENT ECLAT-BFC**

### **Notes et relevé de notes Faire l'appel**

Les responsables légaux et les élèves peuvent à partir l'application mobile :

- consulter les relevés de notes,
- accéder à la liste de des devoirs de chaque matière,
- consulter la moyenne de chaque matière.

Les enseignants peuvent à partir l'application mobile :

- faire l'appel directement,
- accéder à la feuille d'appel pré-remplie.

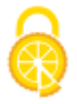

25/09/2022 22:59 L'application mobile ECLAT-BFC - Application mobile - Projet ECLAT-BFC

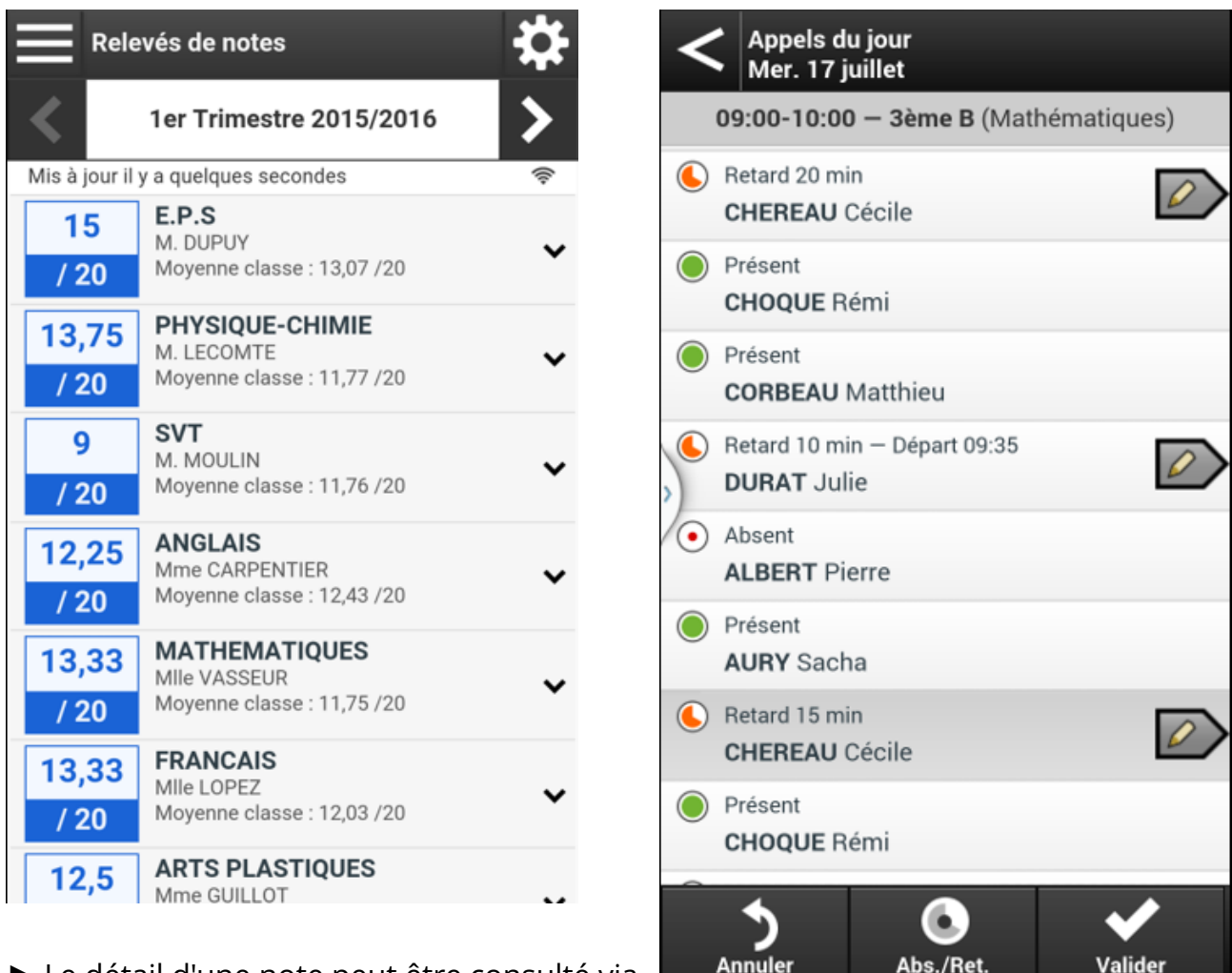

► Le détail d'une note peut être consulté via l'application mobile.

► Très utile pour les enseignants ne disposant d'ordinateur connecté à Internet dans leur classe.

Exemple : l'enseignant d'Education Physique et Sportive (E.P.S) ou l'enseignant en sortie pédagogique.

► Vous trouverez des informations complémentaires sur **Skolengo-Academy** accessibles, à partir du site ENT de votre établissement, en cliquant sur  $\Omega$  en haut droite.

[<< Première page](https://www.eclat-bfc.fr/application-mobile/l-application-mobile-eclat-bfc-4545.htm?PAGE=1) [< Page précédente](https://www.eclat-bfc.fr/application-mobile/l-application-mobile-eclat-bfc-4545.htm?PAGE=1) Page2 / 2

# **Définir cet article comme page d'accueil**

La rubrique Application mobile possède déjà une page d'accueil. Souhaitez-vous la remplacer ?

## **Ajout aux favoris**

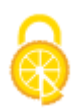